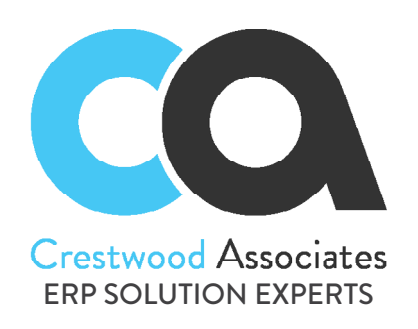

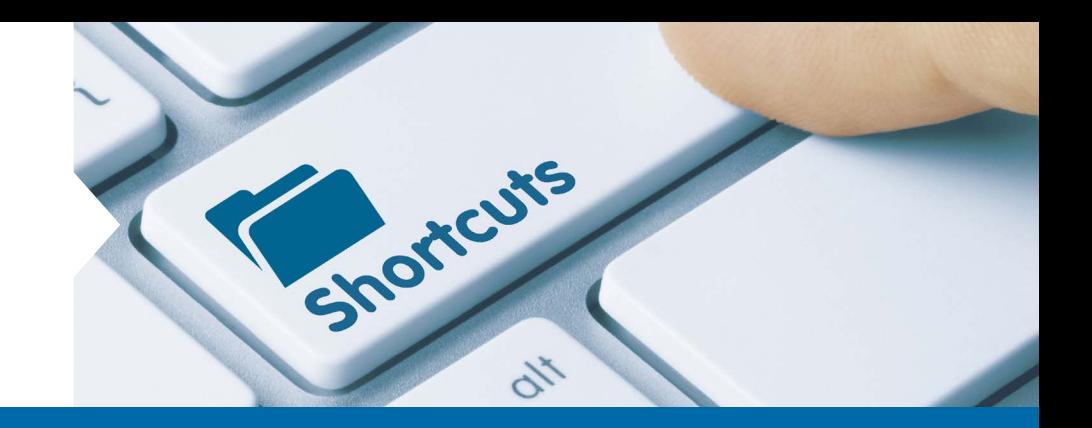

## **Keyboard Shortcuts for Acumatica**

#### **Form Toolbar Shortcuts**

Execute commands in the form toolbar with these keyboard shortcuts:

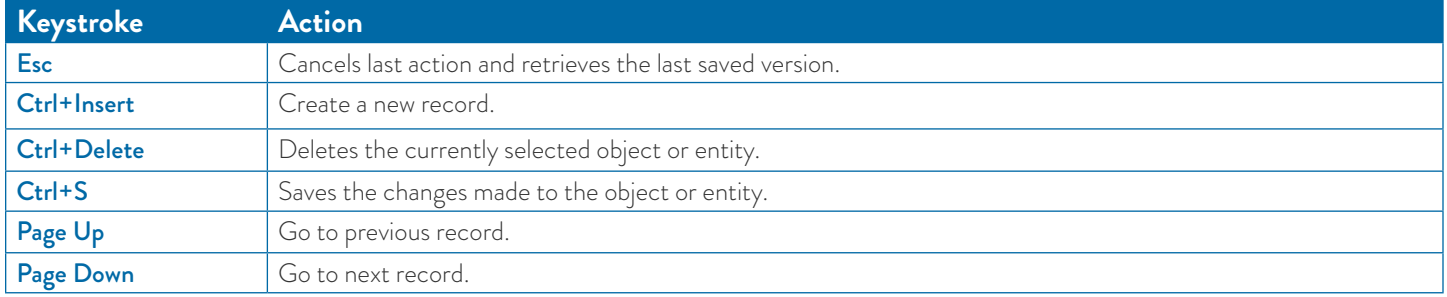

#### **Summary Area Shortcuts**

These keyboard shortcuts are available in the summary or selection area of any form.

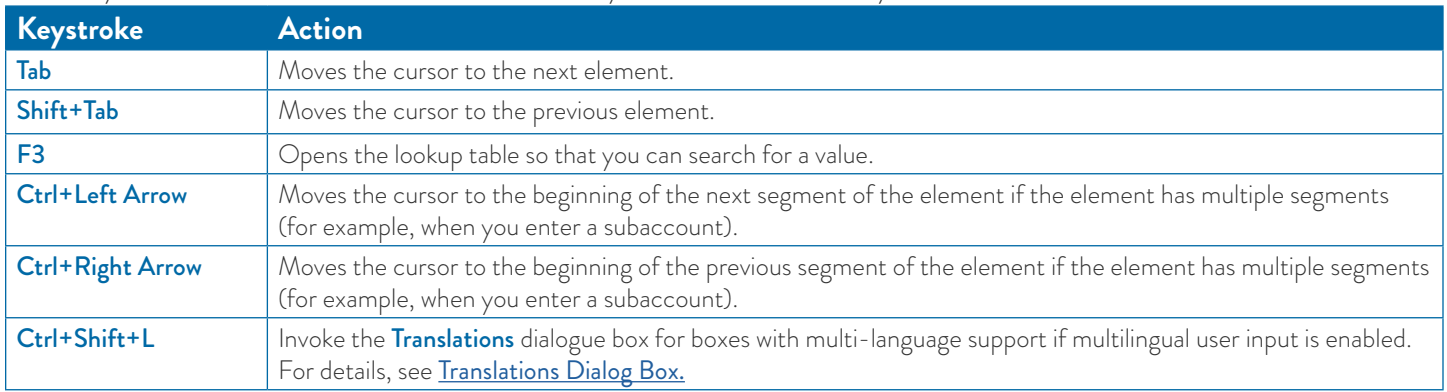

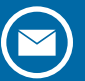

847-394-8820

sales@crestwood.com TRUE EXPERTS. SOFTWARE THAT WORKS. NO HIDDEN FEES.

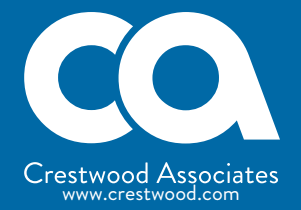

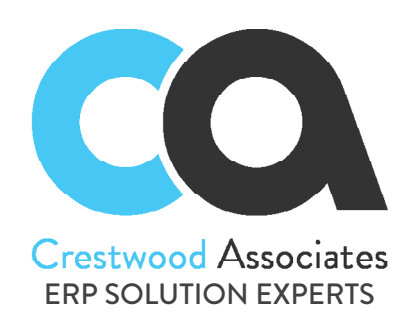

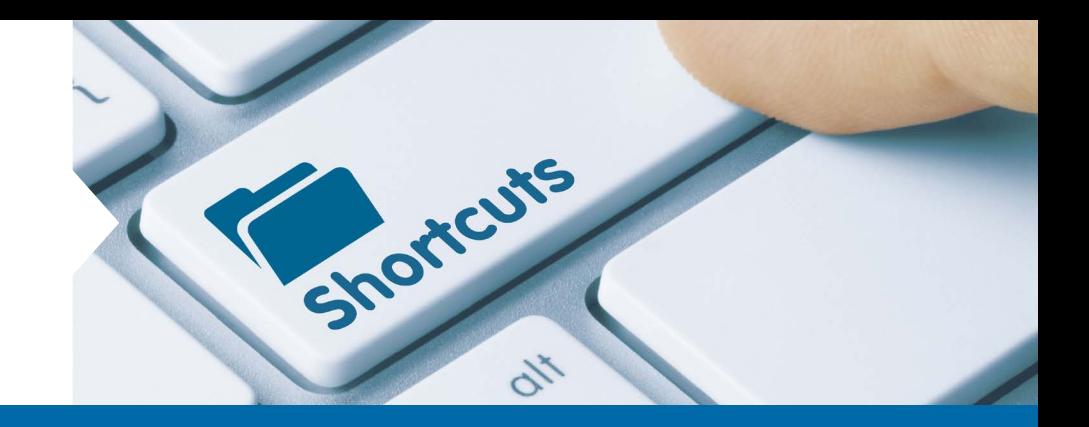

## **Keyboard Shortcuts for Acumatica**

#### **Table Navigation Shortcuts**

Here's a list of keyboard shortcuts you can use to navigate tables on any forms.

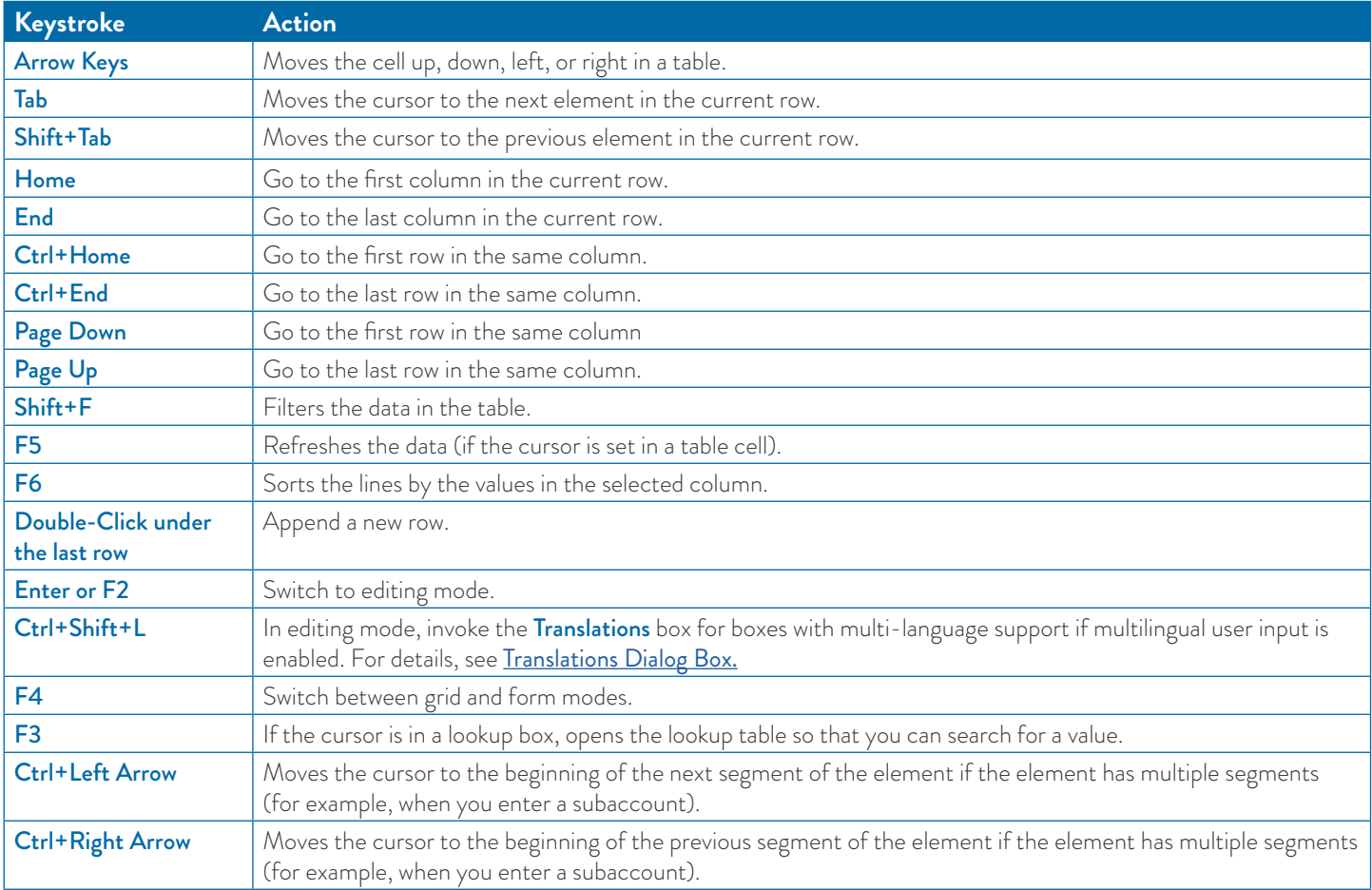

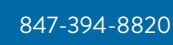

sales@crestwood.com TRUE EXPERTS. SOFTWARE THAT WORKS. NO HIDDEN FEES.

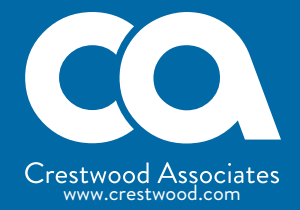

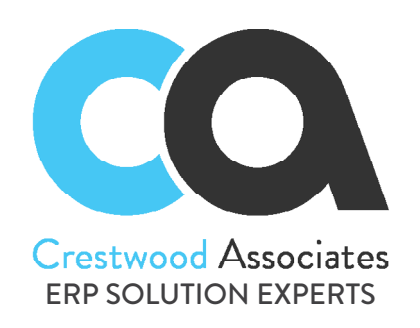

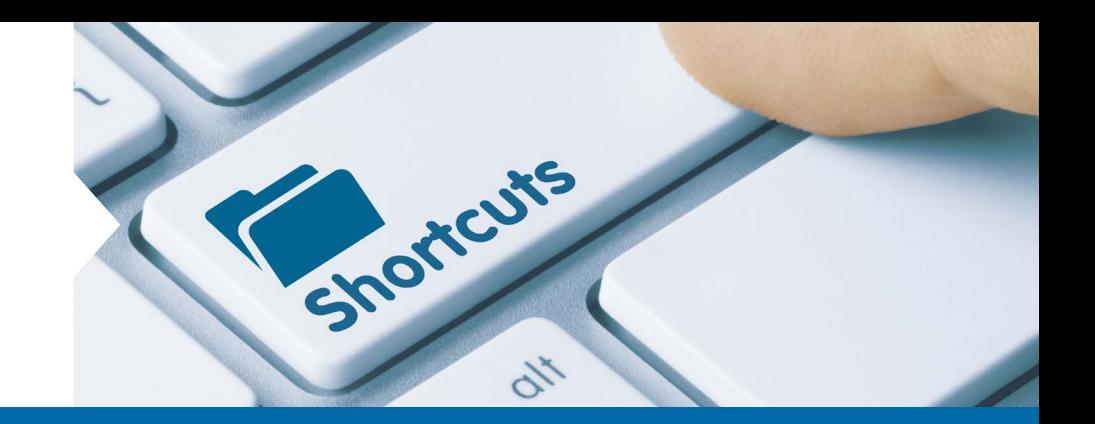

# **Keyboard Shortcuts for Acumatica**

#### **Calendar Navigation Shortcuts**

Click the arrow of a date box on an Acumatica ERP form to view the Calendar dialog box. You can then use the Calendar dialog box to select a new date, which will appear in the date box. The following keyboard strokes are used to navigate the Calendar dialog box on any form.

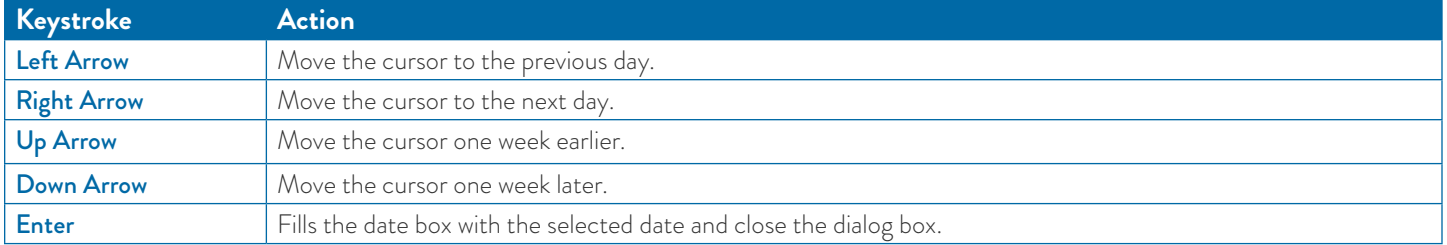

#### **Main Menu Shortcuts**

Here's a list of Acumatica keyboard shortcuts you can use to work with main menu items.

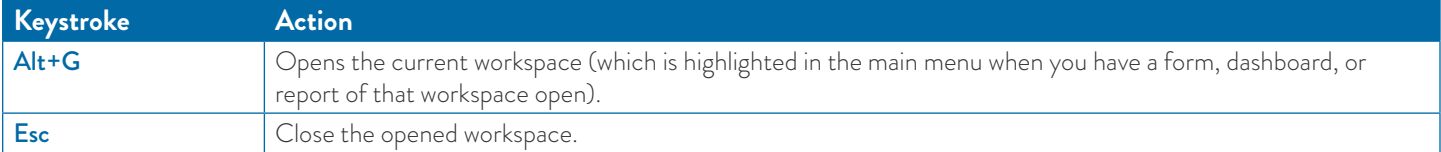

### For more Acumatica tips visit [www.crestwood.com](https://www.crestwood.com/category/acumatica/) [sales@crestwood.com](mailto:Sales%40crestwood.com?subject=) or (847) 394-8820

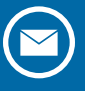

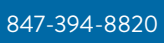

sales@crestwood.com TRUE EXPERTS. SOFTWARE THAT WORKS. NO HIDDEN FEES.

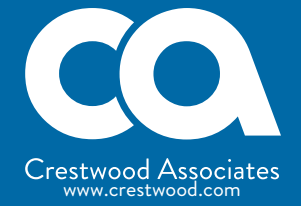